# Lezione 3

#### Introduzione alla programmazione con Python

#### Mauro Ceccanti‡ and Alberto Paoluzzi†

†Dip. Informatica e Automazione – Università "Roma Tre" ‡Dip. Medicina Clinica – Università "La Sapienza"

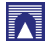

### **Contents**

# [Quick introduction to Python and Biopython](#page-3-0)

Python: [a great language for science](#page-3-0) [BioPython, NumPython, SciPython, and more](#page-9-0)

#### Basic [elements of programming](#page-14-0)

[Expressions](#page-14-0) and types [Variables and assignment](#page-17-0) [Strings, escape chars and multiline strings](#page-28-0) [User input and formatted printing](#page-44-0)

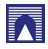

### Reference sources

Main references

- $\triangleright$  Campbell et al. [2009]
- ▶ Schuerer et al. [2008]
- ▶ Schuerer and Letondal [2008]

Useful readings

- $\triangleright$  Chapman [2003]
- ▶ van Rossum [2002]
- ▶ van Rossum [1997]

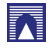

### **Contents**

#### [Quick introduction to Python and Biopython](#page-3-0) [Python: a great language for science](#page-3-0) [BioPython, NumPython, SciPython, and more](#page-9-0)

#### [Basic elements of programming](#page-14-0)

<span id="page-3-0"></span>[Expressions and types](#page-14-0) [Variables and assignment](#page-17-0) [Strings, escape chars and multiline strings](#page-28-0) [User input and formatted printing](#page-44-0)

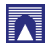

# Why Python ?

- $\blacktriangleright$  It is free and well documented
- $\blacktriangleright$  It runs everywhere
- $\blacktriangleright$  It has a clean syntax
- $\blacktriangleright$  It is relevant. Thousands of companies and academic research groups use it every day;
- $\blacktriangleright$  It is well supported by tools

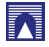

### What is Python? Executive Summary

Extracted from [van Rossum, 2002]

Python is an interpreted, object-oriented, high-level programming language with dynamic semantics

- $\triangleright$  high-level data structures, with dynamic typing, make it very attractive for Rapid Application Development
- $\triangleright$  simple, easy to learn syntax emphasizes readability
- $\triangleright$  supports modules and packages, which encourages program modularity and code reuse
- $\triangleright$  available free for all major platforms

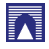

# What is Python? increased productivity

Extracted from [van Rossum, 2002]

- $\triangleright$  Since there is no compilation step, the edit-test-debug cycle is incredibly fast
- $\triangleright$  Debugging Python programs is easy: a bug or bad input will never cause a segmentation fault
- Instead, when the interpreter discovers an error, it raises an exception
- $\triangleright$  When the program doesn't catch the exception, the interpreter prints a stack trace
- $\triangleright$  A source level debugger allows inspection of local and global variables, evaluation of arbitrary expressions, setting breakpoints, stepping through the code a line at a time, and so on
- $\blacktriangleright$  The debugger is written in Python itself, testifying to Python's introspective power
- $\triangleright$  On the other hand, often the quickest way to debug a program is to add a few print statements to the source: the fast edit-test-debug cycle makes this simple approach very effective

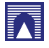

### Comparing Python to Other Languages

Extracted from [van Rossum, 1997]

 $\blacktriangleright$  [Campbell et al., 2009]

 $\triangleright$  see Campbell et al. [2009]

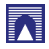

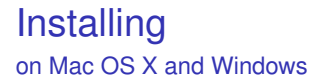

 $\triangleright$  The suggested book [Campbell et al., 2009] on Python programming is

[Practical Programming:](http://www.pragprog.com/titles/gwpy/practical-programming)

[An Introduction to Computer Science Using Python](http://www.pragprog.com/titles/gwpy/practical-programming)

 $\blacktriangleright$  Basic install (Python + NumPy + Wing IDE 101)

[http://www.cdf.toronto.edu/](http://www.cdf.toronto.edu/~csc108h/fall/python.shtml)∼csc108h/fall/python.shtml

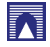

### **Contents**

#### [Quick introduction to Python and Biopython](#page-3-0) [Python: a great language for science](#page-3-0) [BioPython, NumPython, SciPython, and more](#page-9-0)

#### [Basic elements of programming](#page-14-0)

<span id="page-9-0"></span>[Expressions and types](#page-14-0) [Variables and assignment](#page-17-0) [Strings, escape chars and multiline strings](#page-28-0) [User input and formatted printing](#page-44-0)

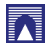

# Numerical Python

[NumPy](http://numpy.scipy.org/) is the fundamental package needed for scientific computing with Python It contains:

- $\triangleright$  a powerful N-dimensional array object
- $\triangleright$  sophisticated broadcasting functions
- $\blacktriangleright$  basic linear algebra functions
- $\blacktriangleright$  basic Fourier transforms
- $\triangleright$  sophisticated random number capabilities
- $\blacktriangleright$  tools for integrating Fortran code.
- ighthroopted to tools for integrating  $C/C_{++}$  code.

NumPy can also be used as an efficient multi-dimensional container of generic data. Arbitrary data-types can be defined.

This allows NumPy to seamlessly and speedily integrate with a wide variety of databases.

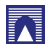

# Scientific Python

SciPy: Scientific Library for Python

- $\triangleright$  open-source software for mathematics, science, and engineering
- $\blacktriangleright$  It is also the name of a popular conference on scientific programming with Python
- $\blacktriangleright$  The SciPy library depends on NumPy
- $\triangleright$  The SciPy library provides many user-friendly and efficient numerical routines

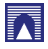

# SciPy – Download

Scientific Library for Python

- $\triangleright$  Official [source and binary releases of](http://www.scipy.org/Download) NumPy and SciPy
- $\triangleright$  A [better alternative:](http://macinscience.org/?page_id=6) SciPy Superpack for Python
- $\blacktriangleright$  Biology [packages](http://www.scipy.org/Topical_Software)
- $\triangleright$  [Cookbook: this page hosts "recipes", or worked examples](http://www.scipy.org/Cookbook) [of commonly-done tasks.](http://www.scipy.org/Cookbook)

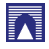

### **BioPython**

Python tools for computational molecular biology

- $\triangleright$  [Biopython](http://biopython.org/wiki/Main_Page) is a set of freely available tools for biological computation written in Python
- $\blacktriangleright$  It is a distributed collaborative effort to develop Python [libraries and applications](http://biopython.org/wiki/Scriptcentral)
- $\triangleright$  Biopython aims to address the needs of current and future work in bioinformatics

Useful step-by-step instructions are in [Biopython Installation](http://www.biopython.org/DIST/docs/install/Installation.html)

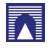

### **Contents**

#### [Quick introduction to Python and Biopython](#page-3-0) [Python: a great language for science](#page-3-0) [BioPython, NumPython, SciPython, and more](#page-9-0)

### [Basic elements of programming](#page-14-0)

#### [Expressions and types](#page-14-0)

<span id="page-14-0"></span>[Variables and assignment](#page-17-0) [Strings, escape chars and multiline strings](#page-28-0) [User input and formatted printing](#page-44-0)

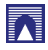

### Python comments

Comments are to clarify code and are not interpreted by Python

- ▶ Comments start with the *hash* character, #, and *extend to the end* of the line
- $\triangleright$  A comment may appear at the start of a line or following whitespace or code, but *not within a string* literal<sup>1</sup>

```
# this is the first comment
SPAM = 1 # and this is the second comment
              # ... and now a third!
STRING = "# This is not a counter. "
```
1 *Literal* ≡ according with the letter of the scriptures; expression that returns itself by evaluation.

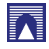

# Using Python as a calculator

including comments

```
>> 2+24
>>> # This is a comment
... 2+2
4
>>> 2+2 # and a comment on the same line as code
4
\gg (50-5*6)/4
5
>>> # Integer division returns the floor:
... 7/3
2
>> 7/-3-3
```
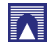

### **Contents**

#### [Quick introduction to Python and Biopython](#page-3-0) [Python: a great language for science](#page-3-0) [BioPython, NumPython, SciPython, and more](#page-9-0)

#### [Basic elements of programming](#page-14-0)

### [Expressions and types](#page-14-0)

#### [Variables and assignment](#page-17-0)

<span id="page-17-0"></span>[Strings, escape chars and multiline strings](#page-28-0) [User input and formatted printing](#page-44-0)

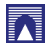

### Variables and assignment

 $\blacktriangleright$  3.4. [Declaring variables](http://www.diveintopython.org/native_data_types/declaring_variables.html)<sup>2</sup>

<sup>2</sup> from: "DIVE INTO PYTHON - Python from novice to pro", <http://www.diveintopython.org/index.html>

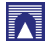

# Using Python as a Calculator

Numbers

- $\blacktriangleright$  The interpreter acts as a simple calculator: you can type an expression at it and it will write the value
- Expression syntax is straightforward: the operators  $+$ ,  $-$ ,  $*$  and / work just like in most other languages

 $\triangleright$  parentheses can be used for grouping

```
>>22+2\Delta\gg # This is a comment
... 2 + 2\gg 2+2 # and a comment on the same line as code
\overline{a}>>2 (50-5*6)/4\overline{5}>>> # Integer division returns the floor:
... 7/3\overline{2}>>27/-3-3
```
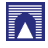

- $\triangleright$  The equal sign ('=') is used to assign a value to a variable
- $\triangleright$  Afterwards, no result is displayed before the next interactive prompt:

```
>>\text{width} = 20>>> height = 5*9>>> width * height
900
```
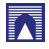

 $\triangleright$  A value can be assigned to several variables simultaneously:

```
>>> x = y = z = 0 # Zero x, y and z
>>x\Omega>>y\circ>>>z\Omega
```
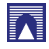

 $\triangleright$  Variables must be "defined" (assigned a value) before they can be used, or an error will occur:

```
>>> # try to access an undefined variable
\cdots n
Traceback (most recent call last):
  File "<stdin>", line 1, in <module>
NameError: name 'n' is not defined
```
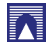

- $\blacktriangleright$  There is full support for floating point
- $\triangleright$  operators with mixed type operands convert the integer operand to floating point

```
>> 3 * 3.75 / 1.5
7.5>> 7.0 / 23.5
```
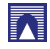

- $\triangleright$  Complex numbers are also supported
- $\triangleright$  imaginary numbers are written with a suffix of j or J
- $\triangleright$  Complex numbers with a nonzero real component are written as (real+imagj), or can be created with the complex(real, imag) function.

```
>> 11 * 1J(-1+0i)>>> 1j * complex(0,1)
(-1+0j)>> 3+1j*3
(3+3j)>>>(3+1j)*3(9+31)\gg (1+2j)/(1+1j)(1.5 + 0.5j)
```
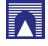

- $\triangleright$  Complex numbers are always represented as two floating point numbers, the real and imaginary part
- $\triangleright$  To extract these parts from a complex number z, use z.real and z.imag.

```
\gg a=1.5+0.5j
>>> a.real
1.5>>> a.imag
0.5
```
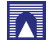

# Using Python as a Calculator

Numbers

- $\blacktriangleright$  The conversion functions to floating point and integer (float(), int() and long()) don't work for complex numbers
- $\triangleright$  there is no one correct way to convert a complex number to a real number
- $\triangleright$  Use abs(z) to get its magnitude (as a float) or z. real to get its real part.

```
>> a=3.0+4.01
\gg float(a)
Traceback (most recent call last):
  File "<stdin>". line 1. in ?
TypeError: can't convert complex to float; use abs(z)
\gg a.real
3.0>>> a.imag
4.0>>> abs(a) # sqrt(a, real**2 + a, imag**2)5.0>>
```
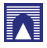

# Using Python as a Calculator

Numbers

- In interactive mode, the last printed expression is assigned to the variable
- $\triangleright$  This means that when you are using Python as a desk calculator, it is somewhat easier to continue calculations

```
>> tax = 12.5 / 100
>> price = 100.50
>>> price * tax
12.5625
\gg price + _
113.0625
\gg round(\prime, 2)
113.06
555
```
- $\triangleright$  This variable should be treated as read-only by the user
- $\triangleright$  Don't explicitly assign a value to it
- $\triangleright$  you would create an independent local variable with the same name masking the built-in variable with its magic behavior.

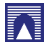

### **Contents**

#### [Quick introduction to Python and Biopython](#page-3-0) [Python: a great language for science](#page-3-0) [BioPython, NumPython, SciPython, and more](#page-9-0)

#### [Basic elements of programming](#page-14-0)

<span id="page-28-0"></span>[Expressions and types](#page-14-0) [Variables and assignment](#page-17-0) [Strings, escape chars and multiline strings](#page-28-0) [User input and formatted printing](#page-44-0)

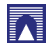

- $\triangleright$  Besides numbers, Python can also manipulate strings, which can be expressed in several ways
- $\blacktriangleright$  They can be enclosed in single quotes or double quotes:

```
>>> 'spam eggs'
'spam eqqs'
>> 'doesn\'t'
"doesn't"
\gg "doesn't"
"doesn't"
>>> '"Yes," he said.'
'"Yes," he said.'
>>> "\"Yes, \" he said."
"Yes," he said."
>>> '"Isn\'t," she said.'
'"Isn\'t," she said.'
```
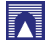

- $\triangleright$  String literals can span multiple lines in several ways
- $\triangleright$  Continuation lines can be used, with a backslash as the last character on the line indicating that the next line is a logical continuation of the line:

```
hello = "This is a rather long string containing\n\
several lines of text just as you would do in C.\n\
    Note that whitespace at the beginning of the line is\
significant."
```
print hello

- rewlines still need to be embedded in the string using  $\setminus$ n
- $\blacktriangleright$  the newline following the trailing backslash is discarded
- $\blacktriangleright$  This example would print the following:

This is a rather long string containing several lines of text just as you would do in C. Note that whitespace at the beginning of the line is significant.

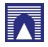

- $\triangleright$  strings can be surrounded in a pair of matching triple-quotes: """ or "'
- $\blacktriangleright$  End of lines do not need to be escaped when using triple-quotes, but they will be included in the string

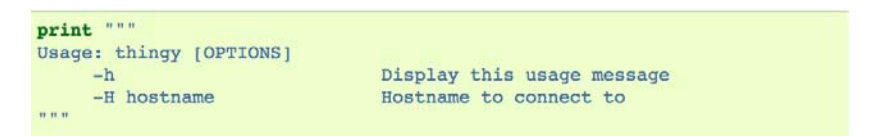

#### $\triangleright$  produces the following output:

```
Usage: thingy [OPTIONS]
     -h-H hostname
```
Display this usage message Hostname to connect to

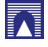

If we make the string literal a "raw" string, sequences are not converted to newlines, but the backslash at the end of the line, and the newline character in the source, are both included in the string as data.

 $\blacktriangleright$  Thus, the example:

hello =  $r$ "This is a rather long string containing\n\ several lines of text much as you would do in C."

print hello

#### $\triangleright$  would print:

This is a rather long string containing\n\ several lines of text much as you would do in C.

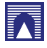

In Strings can be concatenated (glued together) with the  $+$ operator, and repeated with \*:

```
>> word = 'Help' + 'A'
>>> word
'HelpA'
>>> '<' + word*5 + '>'
'<HelpAHelpAHelpAHelpAHelpA>'
```
- $\triangleright$  Two string literals next to each other are automatically concatenated
- $\triangleright$  the first line above could also have been written word = 'Help' 'A'
- $\blacktriangleright$  this only works with two literals, not with arbitrary string expressions

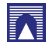

Strings can be subscripted (indexed)

- $\blacktriangleright$  the first character has index 0
- $\blacktriangleright$  there is no separate character type
- $\triangleright$  a character is simply a string of size one
- $\triangleright$  substrings can be specified with the slice notation: two indices separated by a colon.

```
\gg word[4]
'A'>> word[0:2]
'He'
\gg word[2:4]
'1p'
```
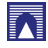

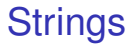

 $\triangleright$  Slice indices have useful defaults

- $\triangleright$  an omitted first index defaults to zero
- $\triangleright$  an omitted second index defaults to the size of the string being sliced.

 $>>$  word[ $:2$ ] # The first two characters 'He'  $\gg$  word[2:] # Everything except the first two characters 'lpA'

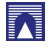

 $\blacktriangleright$  Unlike a C string

- $\blacktriangleright$  Python strings cannot be changed
- $\triangleright$  Assigning to an indexed position in the string results in an error:

```
>>> word[0] = 'x'
Traceback (most recent call last):
  File "<stdin>", line 1, in ?
TypeError: object does not support item assignment
>> word[:1] = 'Splat'
Traceback (most recent call last):
  File "<stdin>", line 1, in ?
TypeError: object does not support slice assignment
```
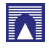

 $\blacktriangleright$  However, creating a new string with the combined content is easy and efficient:

```
>>> 'x' + word[1:]
'xelpA'
\gg 'Splat' + word[4]
'SplatA'
```
Here's a useful invariant of slice operations:  $s[i] + s[i]$ equals s.

```
>>> word[:2] + word[2:]'HelpA'
>>> word[:3] + word[3:]
'HelpA'
```
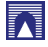

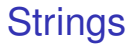

- $\triangleright$  Degenerate slice indices are handled gracefully:
- $\triangleright$  an index that is too large is replaced by the string size
- $\triangleright$  an upper bound smaller than the lower bound returns an empty string.

```
>> word[1:100]
'elpA'
>> word[10:]
\mathbf{r}>> word[2:1]
\mathbf{r}
```
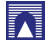

 $\blacktriangleright$  Indices may be negative numbers, to start counting from the right:

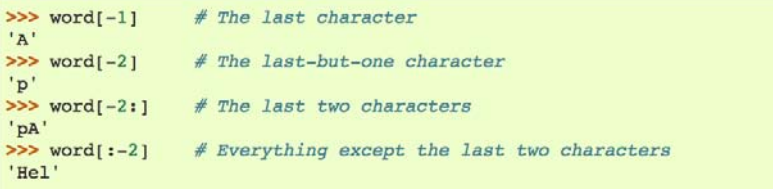

 $\triangleright$  But note that -0 is really the same as 0, so it does not count from the right!

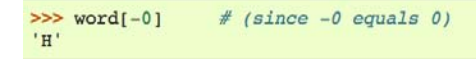

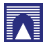

- $\blacktriangleright$  think of the indices as pointing between characters
- $\triangleright$  with the left edge of the first character numbered 0
- $\triangleright$  Then the right edge of the last character of a string of n characters has index n
- $\blacktriangleright$  The slice from i to j consists of all characters between the edges labeled i and j

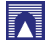

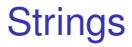

- $\triangleright$  For non-negative indices, the length of a slice is the difference of the indices
- $\blacktriangleright$  if both are within bounds
- $\triangleright$  For example the length of word[1:3] is 2.

The built-in function len() returns the length of a string:

```
\gg> s = 'supercalifragilisticexpialidocious'
\gg len(s)
34
```
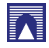

### Sequence Types

str, unicode, list, tuple, buffer, xrange

strings String literals are written in single or double quotes: 'xyzzy', "frobozz".

Unicode strings specified using a preceding 'u' character: u'abc', u"def"

- lists constructed with square brackets, separating items with commas: [a, b, c]
- tuples Tuples are constructed by the comma operator (not within square brackets), with or without enclosing parentheses, but an empty tuple must have the enclosing parentheses, such as a, b, c or (). A single item tuple must have a trailing comma, such as (d,).
- buffers created by calling the builtin function buffer(). They don't support concatenation or repetition
- xrange objects. Created by calling the builtin function buffer(). They don't support concatenation or repetition

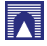

### Sequence Types

str, unicode, list, tuple, buffer, xrange

For other containers see the built-in

dict class

set class

collections module.

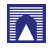

### **Contents**

#### [Quick introduction to Python and Biopython](#page-3-0) [Python: a great language for science](#page-3-0) [BioPython, NumPython, SciPython, and more](#page-9-0)

#### [Basic elements of programming](#page-14-0)

<span id="page-44-0"></span>[Expressions and types](#page-14-0) [Variables and assignment](#page-17-0) [Strings, escape chars and multiline strings](#page-28-0) [User input and formatted printing](#page-44-0)

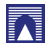

### User input and formatted printing

 $\blacktriangleright$  <http://docs.python.org/tutorial/inputoutput.html>

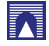

# User input and formatted printing EXAMPLE

#### $\blacktriangleright$  file input/output

- $\blacktriangleright$  [bioinf/sw/viewer/wireframe.py](http://www.dia.uniroma3.it/~paoluzzi/web/did/bioinf/sw)
- **[bioinf/sw/viewer/backbone.py](http://www.dia.uniroma3.it/~paoluzzi/web/did/bioinf/sw)**
- $\blacktriangleright$  [bioinf/sw/viewer/pdb.py](http://www.dia.uniroma3.it/~paoluzzi/web/did/bioinf/sw)
- $\blacktriangleright$  [bioinf/sw/viewer/basic.py](http://www.dia.uniroma3.it/~paoluzzi/web/did/bioinf/sw)
- $\triangleright$  [bioinf/sw/viewer/3ETA.pdb](http://www.dia.uniroma3.it/~paoluzzi/web/did/bioinf/sw)
- $\blacktriangleright$  [bioinf/sw/viewer/2ACY.pdb](http://www.dia.uniroma3.it/~paoluzzi/web/did/bioinf/sw)
- ▶ [bioinf/sw/viewer/1AQU.pdb](http://www.dia.uniroma3.it/~paoluzzi/web/did/bioinf/sw)
- $\triangleright$  [bioinf/sw/viewer/FL06.py](http://www.dia.uniroma3.it/~paoluzzi/web/did/bioinf/sw)

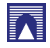

Jennifer Campbell, Paul Gries, Jason Montojo, and Greg Wilson. *Practical Programming: An Introduction to Computer Science Using Python*. The Pragmatic Bookshelf, Raleigh, North Carolina, USA, 2009.

- Brad Chapman. Biopython and why you should love it. [http://www.biopython.org/DIST/docs/presentations/biopython.pdf,](http://www.biopython.org/DIST/docs/presentations/biopython.pdf) 2003.
- Katja Schuerer and Catherine Letondal. [python course in](http://www.pasteur.fr/recherche/unites/sis/formation/python/index.html) [bioinformatics.](http://www.pasteur.fr/recherche/unites/sis/formation/python/index.html) Technical report, Pasteur Institute, 2008.
- Katja Schuerer, Corinne Maufrais, Catherine Letondal, Eric Deveaud, and Marie-Agnes Petit. [introduction to](http://www.pasteur.fr/formation/infobio/python/) [programming using python,programming course for biologists](http://www.pasteur.fr/formation/infobio/python/) [at the pasteur institute.](http://www.pasteur.fr/formation/infobio/python/) Technical report, Pasteur Institute, 2008.
- Guido van Rossum. Comparing Python to Other Languages. [http://www.python.org/doc/essays/comparisons/,](http://www.python.org/doc/essays/comparisons/) 1997.
- Guido van Rossum. What is Python? Executive Summary. [http://www.python.org/doc/essays/blurb/,](http://www.python.org/doc/essays/blurb/) 2002.

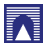